### USB HID Communications Module for I<sup>2</sup>C Programming

#### **General Description**

The DS3900P2 programmer provides bidirectional communication with I<sup>2</sup>C-compatible devices using a PC's USB port. The DS3900P2 is a small form-factor module that requires appropriate headers to pass communication signals to the device under test. The DS3900P2 is intended to interface with approved Human Interface Device (HID)-compliant PC software designed by Maxim Integrated. It is intended for evaluation purposes only.

#### **EV Kit Contents**

- Assembled DS3900P2 Circuit Board
- Micro-USB Cable
- Ribbon Cable

Ordering Information appears at end of data sheet.

#### DS3900P2 USB I<sup>2</sup>C Programmer

#### **Features**

- Communicates from PCs to ICs and Select Maxim Integrated EV Kits Through a USB Port Using the HID Class
- Fast Communication to I<sup>2</sup>C-Compatible Devices
- Built-In Pullup Resistors for SDA and SCL Minimize Required External Hardware
- Connection to Standard Prototyping Boards and EV Kits Possible Using Header Connectors
- Fully USB Powered
- Can Provide a 3.3V, 250mA Power Rail
- Fully Assembled and Tested Proven PCB Layout
- USB HID Interface for Windows XP®-, Windows Vista®-, and Windows® 7-Compatible Software
- RoHS Compliant

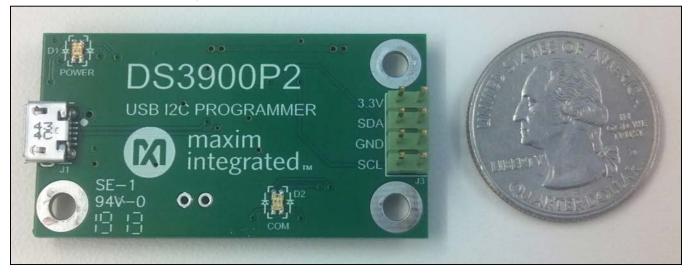

Windows, Windows Vista, and Windows XP are registered trademarks of Microsoft Corp.

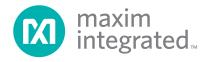

### USB HID Communications Module for I<sup>2</sup>C Programming

### **Quick Start**

#### **Required Equipment**

- DS3900P2 EV kit hardware (included)
- Micro-USB cable (included)
- User-supplied PC with Windows XP, Windows Vista, or Windows 7 OS with USB Port
- Approved previously designed HID-compliant GUI designed by Maxim Integrated
- Customer PCB with I<sup>2</sup>C connection or a previously purchased compatible Maxim Integrated EV kit

#### **Setup Procedure**

The DS3900P2 communicates with ICs using a PC's USB port. The microprocessor on the DS3900P2 communicates to the PC using its full-speed compatible USB serial interface engine. The USB interface of the DS3900P2 hardware is configured as an HID device and, therefore, does not require a unique/custom device driver. Once properly connected to a PC through a USB cable, Windows should automatically begin installing the necessary device driver. Once the driver installation is complete, a Windows message appears near the System **Icon** menu indicating that the hardware is ready to use. After the hardware is ready to use, open an approved HID-compliant GUI designed by Maxim Integrated. The GUI then sends commands of various lengths over the USB connection. This provides instruction and data for the DS3900P2 to communicate with the I<sup>2</sup>C-compatible devices. The DS3900P2 has a 3.3V LDO that supplies power to the microcontroller and optionally to a connected EV kit or PCB. The 3.3V rail supplies up to 250mA.

### **Detailed Description of Hardware**

# Designing Hardware to Use the Built-In Support for I<sup>2</sup>C Devices

The DS3900P2 has custom firmware that uses either the master synchronous serial port (MSSP) of the microcontroller configured in I<sup>2</sup>C mode or several bit-banging routines with support for clock stretching. These two modes of operation are configured through the evaluation software. The DS3900P2 has built-in pullup resistors (R11, R12) that connect 10k $\Omega$  resistors to both I<sup>2</sup>C signals.

Upon initial power-up, the DS3900P2 configures itself in I<sup>2</sup>C mode using the MSSP block of the microcontroller with a SCL clock speed of 400kHz. Note that most evaluation software configures the DS3900P2 to the desired communication protocol upon initial software execution and during all USB reconnects of the DS3900P2.

For designs that use the DS3900P2 to communicate to  $I^{2}C$  devices, the following items must be accounted for in the hardware design:

- Place an appropriate connection on the circuit board.
- Connect GND, SCL, and SDA. 3.3V can also be connected if the DS3900P2 is providing power to the circuit board.
- Drive the DS3900P2 with evaluation software provided by Maxim Integrated.

Note: The DS3900P2 ribbon cable mates with standard 2.54mm (0.100in)  $2 \times 4$  male header connectors. Some Maxim Integrated EV kits provide a  $1 \times 4$  male header for this connection.

### Table 1. Recommended Operating Conditions

(Typical values are at V<sub>CC</sub> = 3.3V,  $T_A$  = +25°C, unless otherwise noted.) (Notes 1, 2)

| PARAMETER                        | SYMBOL          | CONDITIONS               | MIN                           | TYP | MAX                 | UNITS |
|----------------------------------|-----------------|--------------------------|-------------------------------|-----|---------------------|-------|
| Operating Voltage                | V <sub>CC</sub> |                          |                               | 3.3 |                     | V     |
| Supply Current                   | I <sub>CC</sub> | Current provided by 3.3V |                               |     | 250                 | mA    |
| Input Low Voltage                | VIL             |                          |                               |     | 0.15V <sub>CC</sub> | V     |
| Input High Voltage               | V <sub>IH</sub> |                          | 0.25V <sub>CC</sub> +<br>0.8V |     |                     | V     |
| Output Low Voltage               | V <sub>OL</sub> | I <sub>OL</sub> = 8.5mA  |                               |     | +0.6                | V     |
| Ambient Temperature              | T <sub>A</sub>  |                          | -40                           |     | +85                 | °C    |
| I <sup>2</sup> C Clock Frequency |                 |                          | 100                           |     | 400                 | kHz   |

Note 1: All voltages listed are with respect to ground.

Note 2: Devices are only functionally tested; parameters listed are not guaranteed.

# USB HID Communications Module for I<sup>2</sup>C Programming

### Table 2. Pin Description

| PIN  | FUNCTION                                                             |
|------|----------------------------------------------------------------------|
| 3.3V | Power supply that can be used to power EV kit or customer PCB.       |
| SDA  | Data Input/Output for I <sup>2</sup> C-compatible communication.     |
| GND  | Ground Connection. This must be connected to EV lit or customer PCB. |
| SCL  | Clock Output for I <sup>2</sup> C-compatible communication.          |

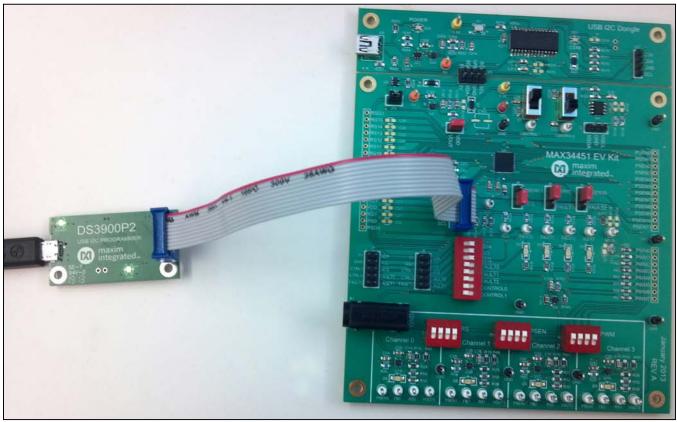

Figure 1. Recommended PCB Connection for DS3900P2

# USB HID Communications Module for I<sup>2</sup>C Programming

#### Table 3. Description of LEDs

| LED        | COLOR                      | DESCRIPTION                                                                                                    |  |  |
|------------|----------------------------|----------------------------------------------------------------------------------------------------|--|--|
| D1 (POWER) | Green                      | USB Power Fault. The USB power is connected.                                                                                |  |  |
|            | Red                        | USB Power Fault. A fault occurred due to overvoltage limit, current limit, or thermal limit.                                |  |  |
| D2 (COM)   | Green                      | Waiting. Software has initialized the hardware. Waiting for user data to be sent from the GUI.                              |  |  |
|            | Red                        | Communication. After the software has initialized the hardware, the LED flashes red when a command from the PC is received. |  |  |
|            | Flashing Red and<br>Orange | Waiting. Hardware is powered on and waiting for the software to be opened                                                   |  |  |

### Table 4. Troubleshooting the DS3900P2

| SYMPTOM                           | CHECK                                         | SOLUTION                                                                                                    |  |  |
|-----------------------------------|-----------------------------------------------|----------------------------------------------------------------------------------------------------|--|--|
| Windows does not detect hardware. | Is the LED labeled D1<br>on the DS3900P2 red? | If yes, then the electronic fuse is in a fault state. Inspect for electrical shorts on the PCB and ensure that the PCB is not sitting on a conductive surface.                                                                                |  |  |
|                                   | USB cable and port?                           | Try connecting the USB cable to a different USB port on the PC and wait for a Windows message that indicates that the hardware is ready to use. If the device is not detected, unplug the USB cable and reboot the PC. Connect the USB cable. |  |  |
|                                   | Are any of the LEDs illuminated?              | If not, then the PCB may not be getting power. Ensure bias is applied to VCC and all three GND terminals are connected to system ground. Verify the USB cable is connected to a PC.                                                           |  |  |

#### Troubleshooting

All efforts were made to ensure that the DS3900P2 works on the first try, right out of the box. In the rare occasion that a problem is suspected, refer to Table 4 to troubleshoot the issue.

#### **DS3900P2** Revisions

Revisions yielding significant changes and/or improvements are tracked in firmware and are displayed in most evaluation software provided by Maxim Integrated. Revision is broken up into a major and minor revision. For example, if the DS3900P2's revision is 3.2, it returns a major revision of 3, a minor revision of 2. Knowing the revision allows the software to utilize new functions that are not available in previous versions of the DS3900P2's firmware and to avoid using commands that are not present in prior versions. Although there are no plans to change the firmware at this time, Maxim Integrated reserves the right to change the firmware at any time without notice.

### **Intended Use**

The DS3900P2 module is intended only to be used to evaluate Maxim Integrated circuits. All hardware, firmware, and any relative software is provided "as is", without warranty of any kind, express or implied, including, but not limited to, the warranties of merchantability, fitness for a particular purpose, and noninfringement. In no event shall Maxim Integrated be liable for any claim, damages or other liability, whether in an action of contract, tort or otherwise, arising from, out of, or in connection with the hardware, firmware, and any relative software or the use or other dealings in the hardware, firmware, and any relative software.

### USB HID Communications Module for I<sup>2</sup>C Programming

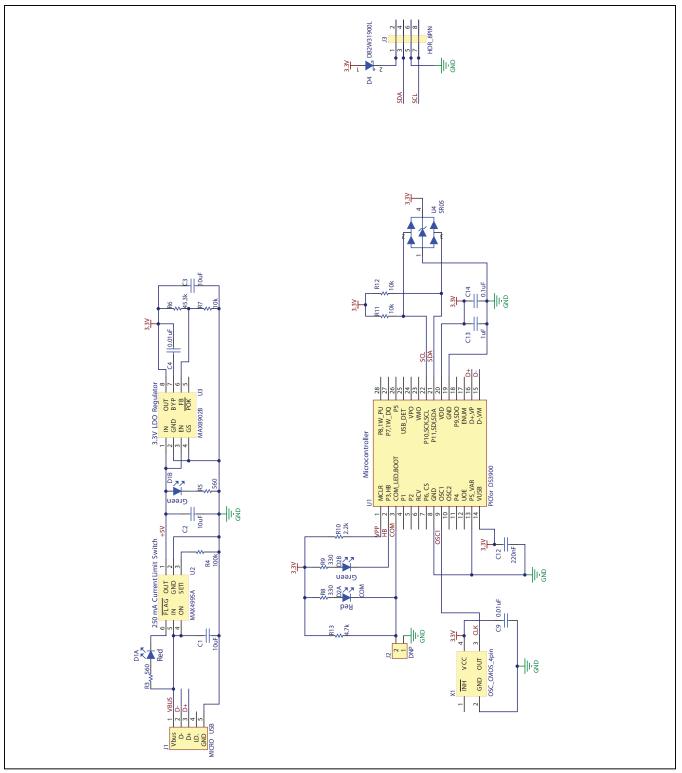

Figure 2. DS3900P2 Schematic

### USB HID Communications Module for I<sup>2</sup>C Programming

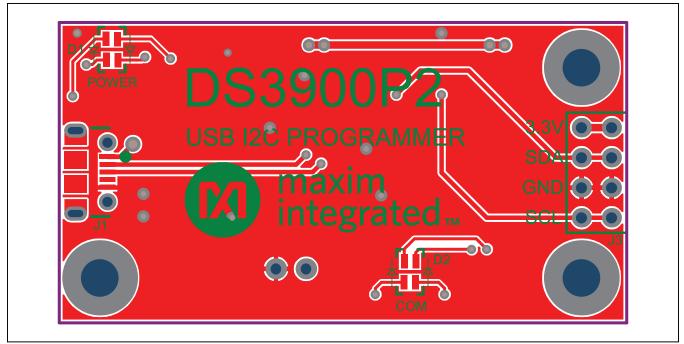

Figure 3. DS3900P2 PCB Layout—Top

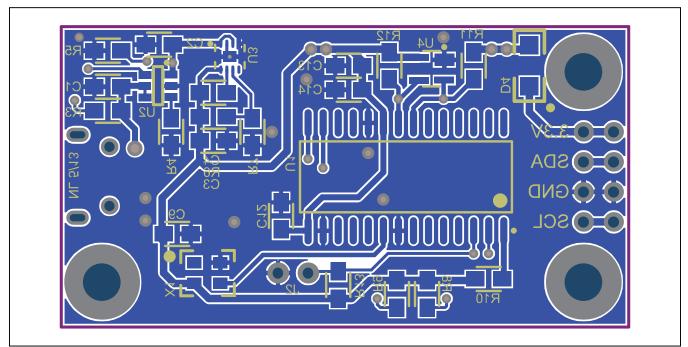

Figure 4. DS3900P2 PCB Layout—Bottom

# USB HID Communications Module for I<sup>2</sup>C Programming

### **Component List**

| COMMENT    | DESIGNATOR   | QTY | DESCRIPTION                                                           |
|------------|--------------|-----|-----------------------------------------------------------------------|
| 10µF       | C1, C2, C3   | 3   | 10μF ceramic capacitors (0805)<br>Taiyo Yuden EMK212ABJ106KD-T        |
| 0.01µF     | C4, C9       | 2   | 0.01µF ceramic capacitors (0805)<br>Murata GRM21BR72A103K             |
| 0.22µF     | C12          | 1   | 0.22µF ceramic capacitors (0805)<br>TDK Corp. C2012X7R1H224K          |
| 1.0µF      | C13          | 1   | 1.0μF ceramic capacitors (0805)<br>TDK Corp. C2012X7R1H105K/SOFT      |
| 0.1µF      | C14          | 1   | 0.1µF ceramic capacitors (0805)<br>TDK Corp. CGA4J2X7R2A104K          |
| LED_DUAL   | D1, D2       | 2   | Red/green dual LEDs<br>Kingbright APHBM2012SURKCGKC                   |
| SCHOTTKEY  | D4           | 1   | Schottky diode<br>Panasonic - SSGDB2W31900L                           |
| MICRO USB  | J1           | 1   | 5-pin Micro-USB<br>Molex 105017-0001                                  |
| HDR_8PIN   | J3           | 1   | 8-pin header<br>3M 961208-6404-AR                                     |
| 560        | R3, R5       | 2   | 560Ω ±1% resistors (0805)<br>Vishay/Dale CRCW0805560RFKEA             |
| 100k       | R4           | 1   | 100kΩ ±1% resistors (0805)<br>Vishay/Dale CRCW0805100KFKEA            |
| 45.3k      | R6           | 1   | 45.3kΩ ±1% resistors (0805)<br>Vishay/Dale CRCW080545K3FKEA           |
| 10k        | R7, R11, R12 | 3   | 10kΩ ±1% resistors (0805)<br>Vishay/Dale CRCW080510K0FKEA             |
| 330        | R8, R9       | 2   | 330Ω ±1% resistors (0805)<br>Vishay/Dale CRCW0805330RFKEA             |
| 2.2k       | R10          | 1   | 2.2kΩ ±1% resistor (0805)<br>Vishay/Dale CRCW08052K20FKEA             |
| 4.7k       | R13          | 1   | 4.7kΩ ±1% resistor (0805)<br>Vishay/Dale CRCW08054K70FKEA             |
| DS3900_PIC | U1           | 1   | Microprocessor<br>Microchip PIC18LF2550-I/SO                          |
| MAX4995A   | U2           | 1   | Current-limit switch (6 SOT)<br>Maxim Integrated MAX4995AAUT+         |
| MAX8902B   | U3           | 1   | Low-noise, LDO regulator (8 TDFN-EP)<br>Maxim Integrated MAX8902BATA+ |
| SR05       | U4           | 1   | TVS diode array<br>Littelfuse SR05-02CTG                              |
| 48MHz      | X1           | 1   | 4-pin CMOS oscillator<br>AVX KC3225A48.0000C30E00                     |
| _          | —            | 1   | PCB: DS3900P2 USB I2C PROGRAMMER                                      |

### USB HID Communications Module for I<sup>2</sup>C Programming

### **Ordering Information**

| PART           | ТҮРЕ                         |  |
|----------------|------------------------------|--|
| DS3900P2EVKIT# | EV Kit Communications Module |  |

#Denotes a RoHS-compliant device that may include lead that is exempt under the RoHS requirements.

### USB HID Communications Module for I<sup>2</sup>C Programming

### **Revision History**

| REVISION | REVISION | DESCRIPTION     | PAGES   |
|----------|----------|-----------------|---------|
| NUMBER   | DATE     |                 | CHANGED |
| 0        | 8/13     | Initial release | _       |

For pricing, delivery, and ordering information, please contact Maxim Direct at 1-888-629-4642, or visit Maxim Integrated's website at www.maximintegrated.com.

Maxim Integrated cannot assume responsibility for use of any circuitry other than circuitry entirely embodied in a Maxim Integrated product. No circuit patent licenses are implied. Maxim Integrated reserves the right to change the circuitry and specifications without notice at any time.

# **X-ON Electronics**

Largest Supplier of Electrical and Electronic Components

Click to view similar products for Interface Development Tools category:

Click to view products by Maxim manufacturer:

Other Similar products are found below :

ADP5585CP-EVALZ CHA2066-99F AS8650-DB MLX80104 TESTINTERFACE 416100120-3 XR18910ILEVB XR21B1421IL28-0A-EVB TW-DONGLE-USB EVAL-ADM2491EEBZ MAXREFDES23DB# MAX13235EEVKIT DFR0257 XR22404CG28EVB ZLR964122L ZLR88822L EVK-U23-01S EVK-W262U-00 DC327A PIM511 PIM536 PIM517 DEV-17512 STR-FUSB3307MPX-PPS-GEVK MAXREFDES177# EVAL-ADM2567EEBZ ZSSC3240KIT MAX9121EVKIT PIM532 ZSC31010KITV2P1 UMFT4233HPEV LVDS-18B-EVK XR20M1170G16-0A-EB XR20M1170G16-0B-EB XR20M1170G24-0B-EB XR20M1172G28-0A-EB XR20M1172G28-0B-EB SI871XSOIC8-KIT 1764 1833 1862 EVB-USB82514 ATA6628-EK ATA6631-EK EVAL-CN0313-SDPZ 2264 MCP23X17EV PS081-EVA-HR MODULE 237 SMA2RJ45EVK/NOPB FR12-0002